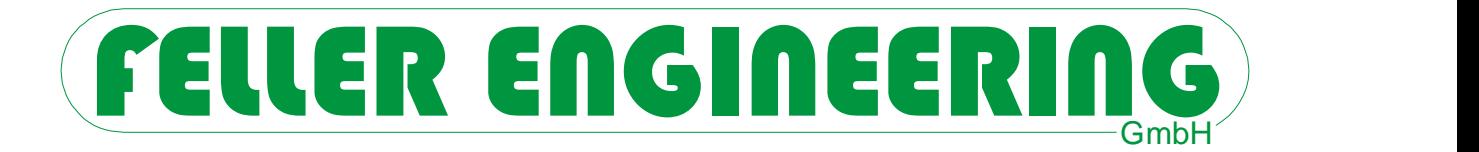

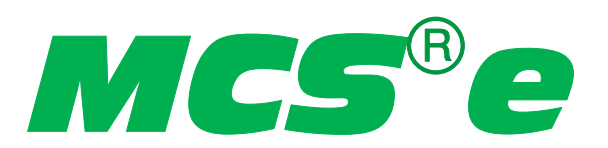

# **Bedienungsanleitung**

FELLER ENGINEERING GmbH<br>Carl-Zeiss-Straße 14<br>Fax: +49(6074)8949-49 63322 Rödermark / Germany Hotline: +49(6074)8949-31 Internet: [www.fellereng.de](http://www.fellereng.de) E-Mail: info@fellereng.de Technische Änderungen vorbehalten version: 2020/04

Fax: +49(6074)8949-49

# *H1252/...* **Inhaltsverzeichnis**

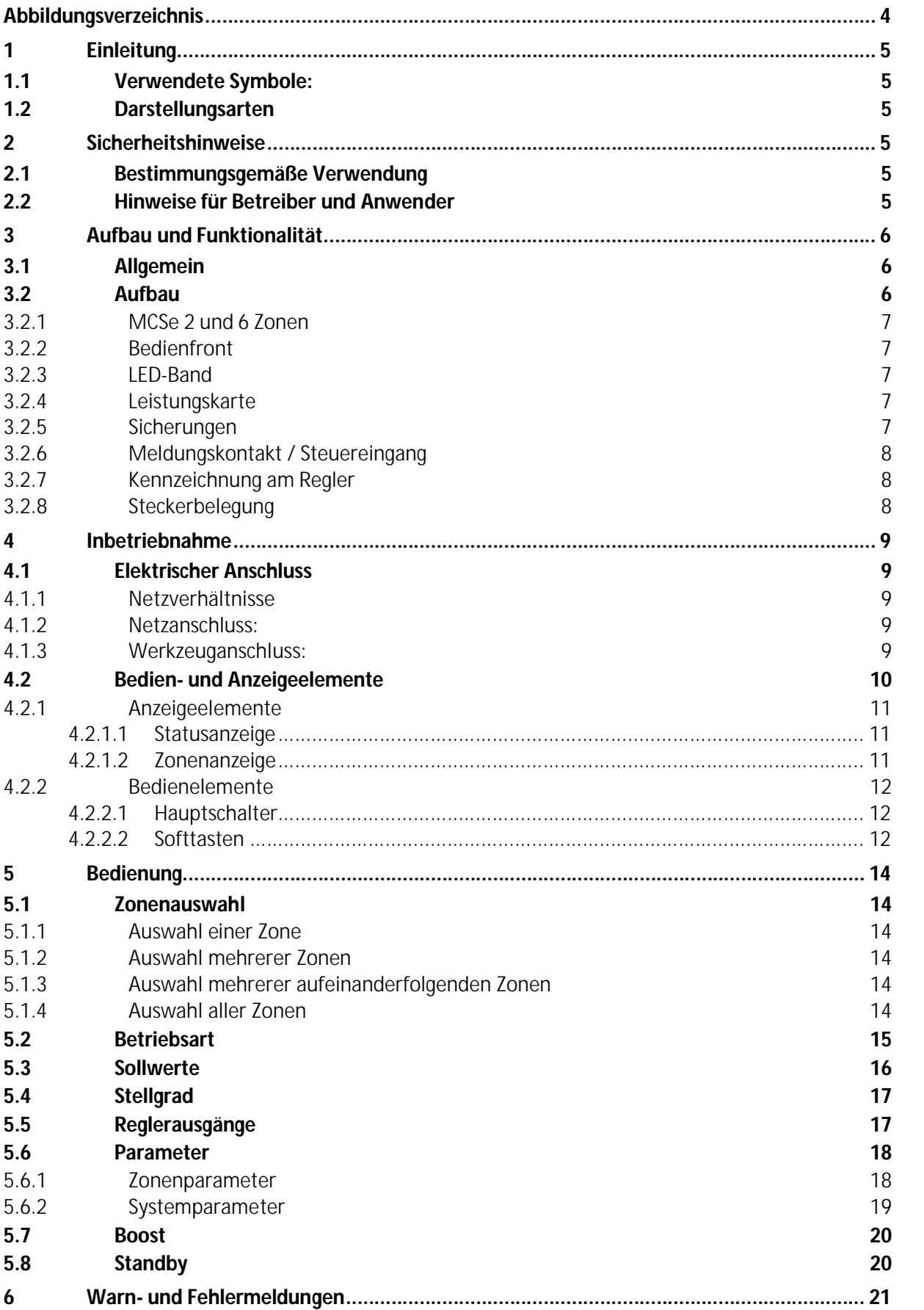

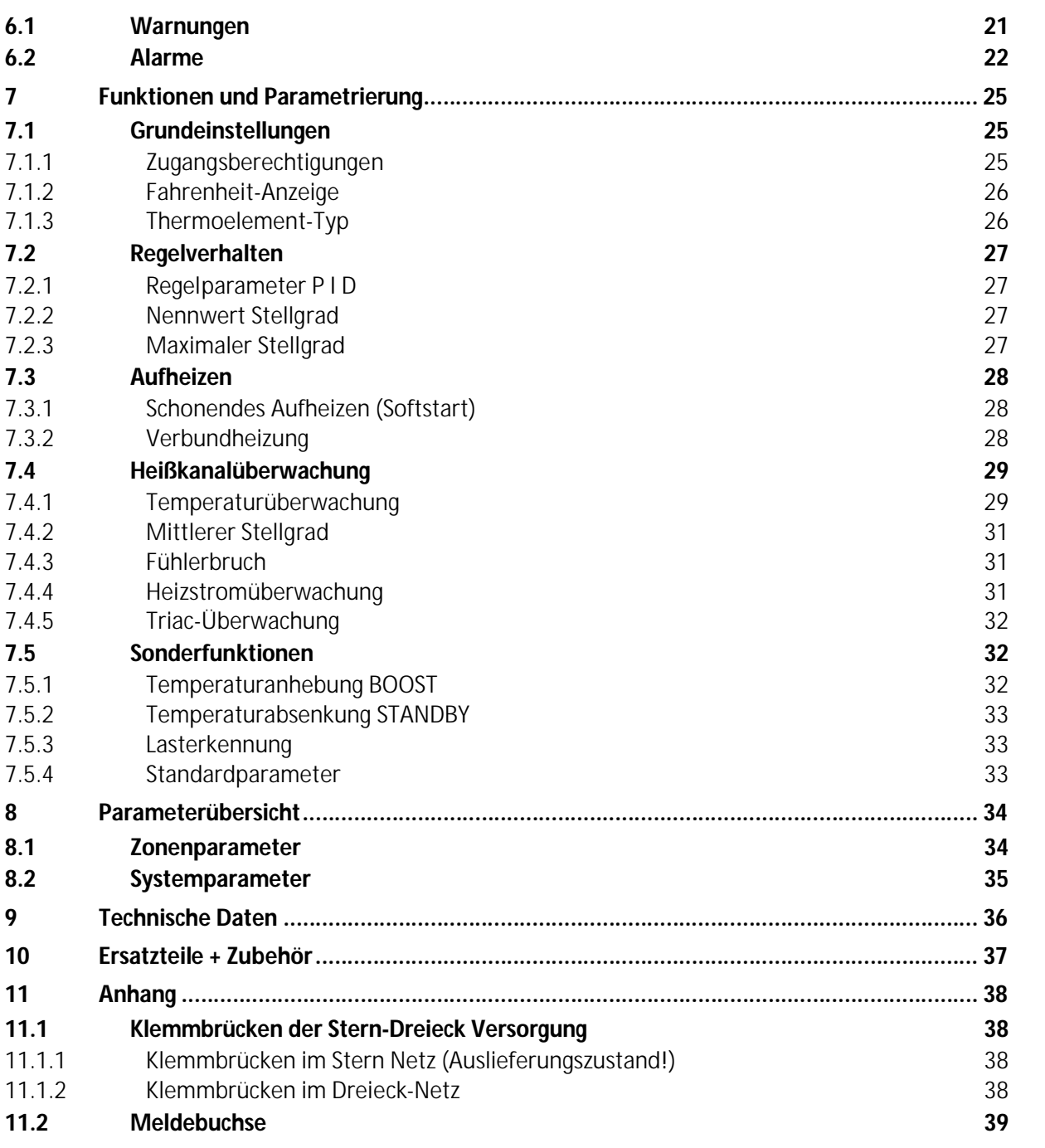

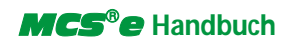

# *H1252/...* **Abbildungsverzeichnis**

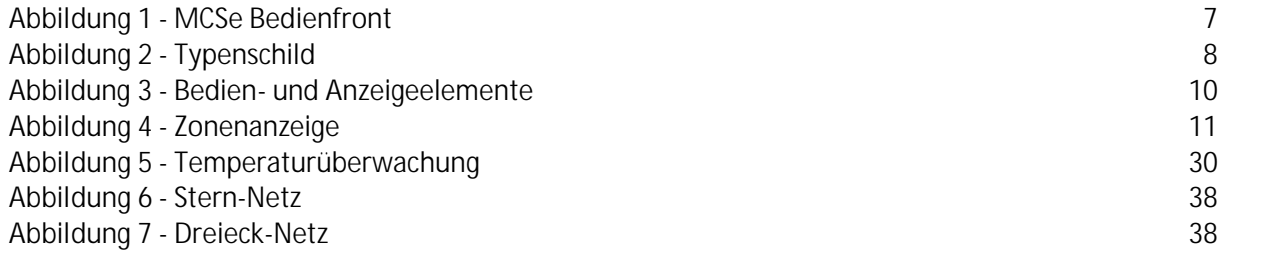

# **1 Einleitung**

#### **1.1 Verwendete Symbole:**

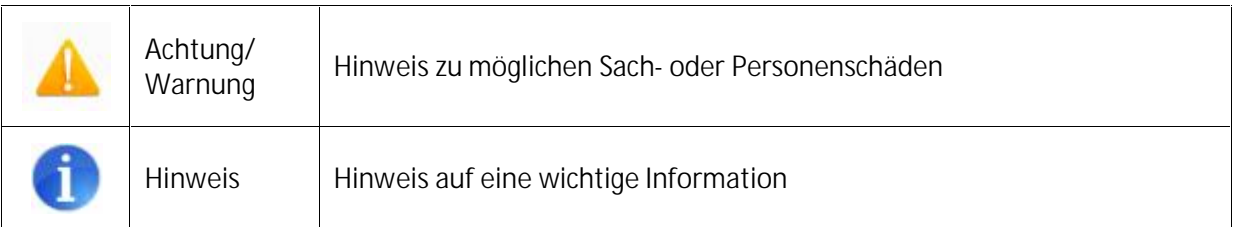

#### **1.2 Darstellungsarten**

**Menüstrukturen** zwischen Wörtern werden durch das **>** Zeichen angezeigt, die am Gerät in gleicher Weise dargestellt werden.

**Eine Interaktion mit dem Bediener** wird mit dem Finger signalisiert.

# 2 **Sicherheitshinweise**

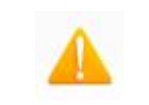

Lesen Sie bitte vor der Inbetriebnahme oder der Bedienung des Gerätes diese Dokumentation vollständig und sorgfältig durch.

#### **2.1 Bestimmungsgemäße Verwendung**

Der Heißkanalregler dient der Temperierung von Heizungen und ist für genau definierte Bedingungen, wie z. B. Versorgungsspannung und Temperatur, ausgelegt. Daher muss der Betreiber sicherstellen, dass der Regler nur dort zum Einsatz kommt, wo die Einsatzbedingungen den technischen Daten entsprechen. Der Hersteller haftet nicht für Schäden, die aus Nichtbeachtung der bestimmungsgemäßen Verwendung resultieren.

Der Heißkanalregler ist nicht für den Einsatz außerhalb der durch die technischen Daten sowie durch die bei Auslegung definierten Grenzen geeignet. Zudem zählt der Einsatz von Ersatzteilen Dritter und die Anwendung nichtbeschriebener Wartungstätigkeiten nicht zur bestimmungsgemäßen Verwendung.

Änderungen, Umbauten und sonstige Modifikationen erfolgen ausschließlich auf eigene Gefahr und können zu Sicherheitsrisiken führen. Hersteller und Vertreiber dieses Gerätes sind für direkte und indirekte Schäden aus unsachgemäßer Handhabung oder Behandlung nicht haftbar zu machen.

#### **2.2 Hinweise für Betreiber und Anwender**

Die Regelgeräte werden am Niederspannungsnetz betrieben. Für den Geräteanschluss und die Wartung sind die relevanten Sicherheitsvorschriften zu beachten. Des Weiteren sind die örtlichen sowie die allgemeinen Sicherheitsvorschriften für die Installation und den Betrieb einzuhalten. Der Betreiber ist für die Einhaltung dieser Vorschriften verantwortlich. Zudem muss er dem Anwender diese Dokumentation zur Verfügung stellen und ihn in der sachgerechten Bedienung unterweisen. Der Anwender muss mit der vorliegenden Dokumentation vertraut sein. Um einen zuverlässigen und gefahrlosen Betrieb sicherzustellen, ist jeder Anwender verpflichtet die Hinweise und Warnvermerke zu beachten.

Die Regelgeräte dürfen nur von autorisiertem Fachpersonal in Betrieb genommen werden. Fachpersonal im Sinne dieser Betriebsanleitung sind Personen, die infolge ihrer fachlichen Ausbildung, ihrer Erfahrungen und ihren Kenntnisse im Umgang mit Normen die Gefahren im Zusammenhang mit den ihnen übertragenen Arbeiten erkennen und beurteilen können.

Das Gerät wird vor der Auslieferung sorgfältig geprüft und hat die für die Fertigung gemäß der gültigen Qualitätsrichtlinie des Herstellers im Prüfplan vorgeschriebenen Prüfungen bestanden. Zur Vermeidung von Sachschäden werden ein sachgemäßer Transport sowie eine fachgerechte Lagerung des Reglers vorausgesetzt. Weitere sicherheitsrelevante Hinweise sind in den jeweiligen Abschnitten dieser Dokumentation gekennzeichnet.

# **3 Aufbau und Funktionalität**

# **3.1 Allgemein**

Die MCSe Heißkanalregler eignen sich besonders zum Temperieren von Heißkanalwerkzeugen in Spritzgießmaschinen. Zur Verwendung werden die Regler über Leitungen direkt mit dem Spritzgusswerkzeug verbunden.

Heißkanalregler liefern im Betrieb einen elektrischen Strom zu den Heizungen eines Spritzgusswerkzeugs. Der so genannte Heizstrom veranlasst eine einstellbare Temperaturerhöhung der Heizungen und somit auch des Werkzeugs. Parallel findet über angeschlossene Thermoelemente eine kontinuierliche Temperaturüberwachung statt. Bei Abweichungen zwischen einer aktuell erfassten Temperatur und der am Heißkanalregler eingestellten Temperatur wird der Stellgrad automatisch nachgeregelt, bis beide Temperaturen gleich sind.

Die Regler sind in unterschiedlichen Ausführungen verfügbar. Diese unterscheiden sich lediglich in der Anzahl der möglichen Regelkreise, die auch als Heizzonen bezeichnet werden. Abhängig von der Ausführung stehen Heißkanalregler mit 2 und 6 Heizzonen zur Verfügung.

# **3.2 Aufbau**

Gehäusefront: Die Bedienung der MCSe Heißkanalregler erfolgt an der Gehäusefront. Neben dem 3 poligen Hauptschalter zum Ein- und Ausschalten haben die Regler 12 Tasten zur komfortablen Bedienung. Des Weiteren beinhaltet die Front alle Visualisierungselemente. Die Soll- und Istwerte der einzelnen Zonen werden über 7-Segment Anzeigen dargestellt. Bei Bedarf kann die Anzeige auf Heizstrom und Stellgrad umgeschaltet werden. Zusätzlich informieren Status LED's über Betriebsmodi und Meldungen der einzelnen Zonen. Der Reglerstatus wird über eine von weitem sichtbare Störmeldeanzeige farblich visualisiert. Im Regelbetrieb leuchtet diese Anzeige grün. Im Falle einer Warnung oder eines Alarms, wechselt die Anzeige auf gelb bzw. rot (Ampelstatus). Dies ermöglicht eine schnelle Einschätzung des Reglerstatus auch aus weiterer Entfernung. Eine detaillierte Beschreibung der Anzeige- und Bedienfunktionen befindet sich in den Kapiteln 4.2 und 5.

Gehäuserückseite: Auf der Gehäuserückseite befinden sich alle Anschlüsse und Sicherungen der Heißkanalregler. Neben der Anschlussleitung, die zum Anschluss an das Stromnetz dient, bieten die Regler einen weiteren Anschluss für einen potentialfreien Alarmkontakt und einen 24V Digitaleingang zur externen Steuerung des Absenkbetriebs. Die Verbindung zum Heißkanalwerkzeug wird über Stecksysteme hergestellt.

#### **3.2.1 MCSe 2 und 6 Zonen**

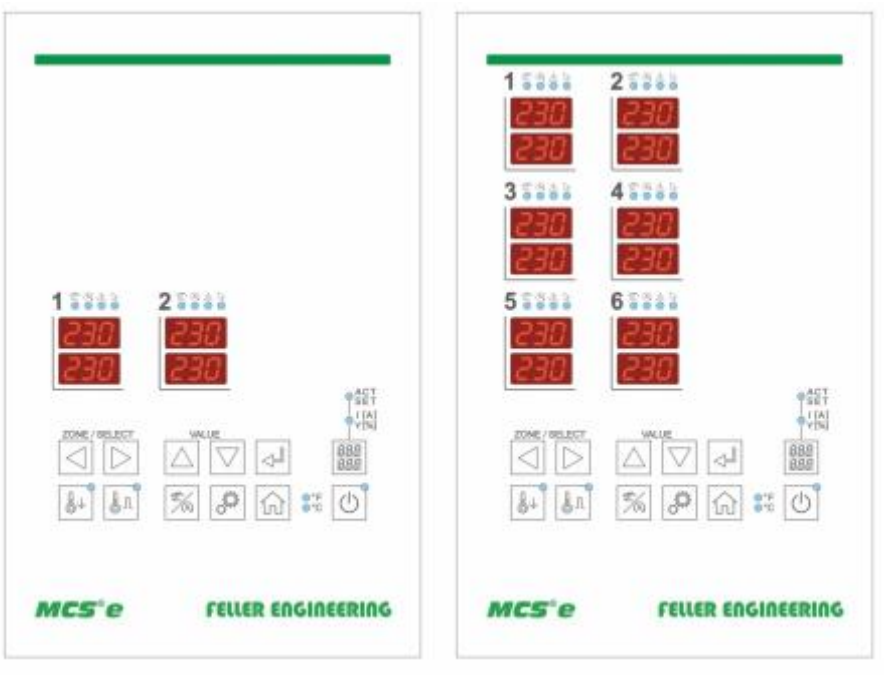

Abbildung 1 - MCSe Bedienfront

# **3.2.2 Bedienfront**

Die komfortable Bedienung der MCSe Heißkanalregler erfolgt an der Bedienfront (Abbildung 1 - MCSe Bedienfront) über 12 Tasten. Des Weiteren beinhaltet die Front alle Visualisierungselemente. Die Soll- und Istwerte der einzelnen Zonen werden über 7-Segment Anzeigen dargestellt. Bei Bedarf kann die Anzeige auf Heizstrom und Stellgrad umgeschaltet werden.

# **3.2.3 LED-Band**

Der Status des Reglers wird über ein von weitem sichtbares LED-Band farblich dargestellt. Dies ermöglicht eine schnelle Einschätzung des aktuellen Regler- bzw. Werkzeugzustands.

# **3.2.4 Leistungskarte**

Im Gehäuseinneren befindet/n sich Leistungskarten, über die angeschlossene Heizungen angesteuert sowie gemessene Temperaturen der Thermoelemente erfasst werden. Jede Zone wird einzeln über Relais auf den Leistungskarten geschaltet, sodass einzelne Zonen separat abgeschaltet werden können und ein nahtloser Produktionsprozess stets gewährleistet ist.

# **3.2.5 Sicherungen**

Die Regler verfügen über drei verschiedene Sicherungstypen im Gehäuseinneren. Jede Zone verfügt über zwei Sicherungen auf der Leistungskarte. Eine Sicherung dient dabei zum Schutz des Lastausgangs (Sicherung im Sicherungshalter unterhalb des Kühlkörpers). Die zweite Sicherung hingegen wird für den Einsatz in Dreieck-Netzen benötigt. Zudem befindet sich eine weitere Steuersicherung in einer Klemme auf dem Gehäuseboden.

#### *H1252/...* **3.2.6 Meldungskontakt / Steuereingang**

Die MCSe Heißkanalregler verfügen über einen potentialfreien Meldungskontakt und einen Digitalen Steuereingang, die über einen 7-poligen Einbaustecker auf der Geräterückseite herausgeführt werden. Einen Kontaktplan des Einbausteckers enthält Kapitel 11.2.

Der Steuereingang ist SPS-kompatibel, d.h. er arbeitet über einen Spannungsbereich von 13..30 VDC mit einer typischen Stromaufnahme von ca. 8,5 mA. Über den Eingang kann der Regler in den Standby Modus geschaltet werden. Der Regler verharrt in diesem Modus solange das Signal anliegt. Ein deaktivieren über die Standby-Taste am Gerät ist nicht möglich.

Der potentialfreie Meldungskontakt dient zum übertragen des Reglerstatus an eine Spritzgussmaschine. Beim Auftreten von Warnungen oder Alarmen öffnet ("normally closed", NC) der Kontakt. Demnach ist der Kontakt im Normalfall geschlossen und öffnet, sobald ein Alarm bzw. eine Warnung anliegt. Eine Übersicht zum Verhalten bei auftretenden Meldungen liefert Kapitel 6.

#### **3.2.7 Kennzeichnung am Regler**

Das Typenschild befindet sich seitlich am Regler Gehäuse. Es enthält die Typenbezeichnung mit Anzahl der Zonen, die elektrischen Anschlusswerte und Herstellerangaben.

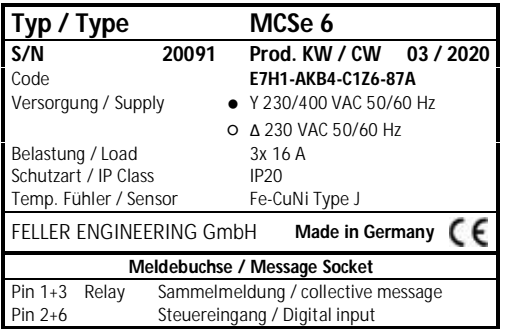

Abbildung 2 - Typenschild

#### **3.2.8 Steckerbelegung**

Die Steckverbindungen zu Temperaturfühlern und Heizelementen sind auf der Rückseite des Regelgerätes verfügbar. Der entsprechende Verdrahtungsplan befindetsich stets neben dem Typenschild seitlich am Gehäuse.

# **4 Inbetriebnahme**

#### **4.1 Elektrischer Anschluss**

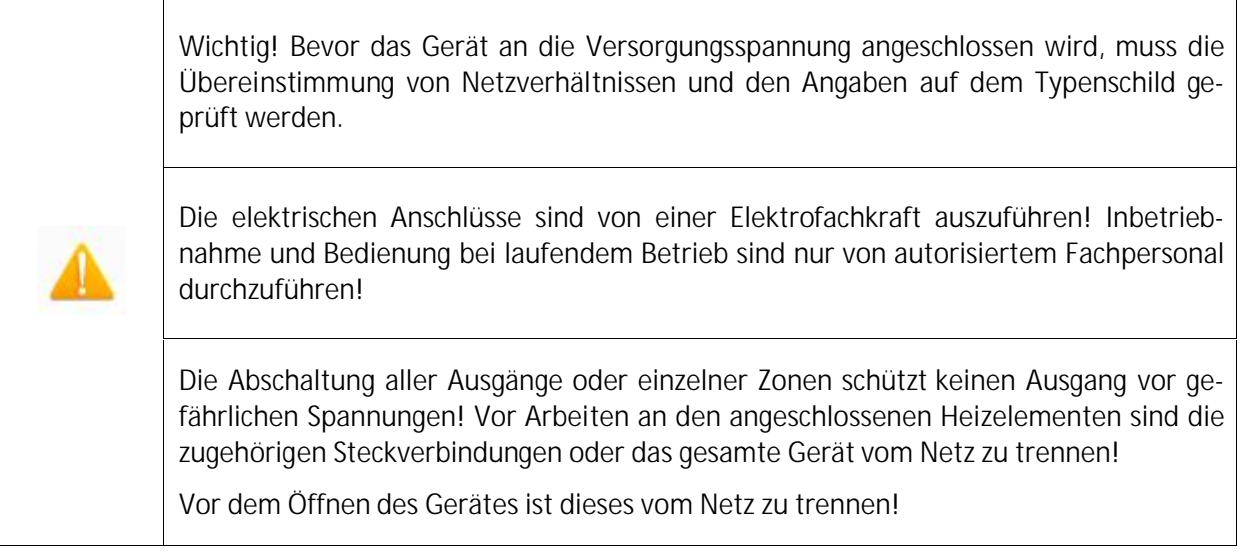

# **4.1.1 Netzverhältnisse**

Vor dem Anschluss an die Netzspannung ist die Übereinstimmung der Netzverhältnisse zu überprüfen. Die Heißkanalregler werden standardmäßig für den Betrieb im Sternnetz (3x 400VAC + N + PE) vorbereitet, können aber auch im Dreiecksnetz (3x 230VAC + PE) betrieben werden. Für den Betrieb an einem Dreieck-Netz ohne N-Leiter sind die örtlichen Vorschriften für die Installation elektrischer Anlagen zu beachten. Die Klemmen im Regler müssen entsprechend dem Einsatz für Stern-bzw. Dreiecks-Netz gebrückt sein. Einen veranschaulichenden Klemmenplan enthält Anhang 11.1.

# **4.1.2 Netzanschluss:**

Für den sachgerechten Betrieb wird der Heißkanalregler mittels der am Gerät angeschlossenen Anschlussleitung mit dem Niederspannungsnetz verbunden.

# **4.1.3 Werkzeuganschluss:**

Zum Verbinden der einzelnen Regelzonen mit dem entsprechenden Spritzgusswerkzeug sind geeignete Leitungen für den Fühler- und den Heizungsanschluss zu verwenden.

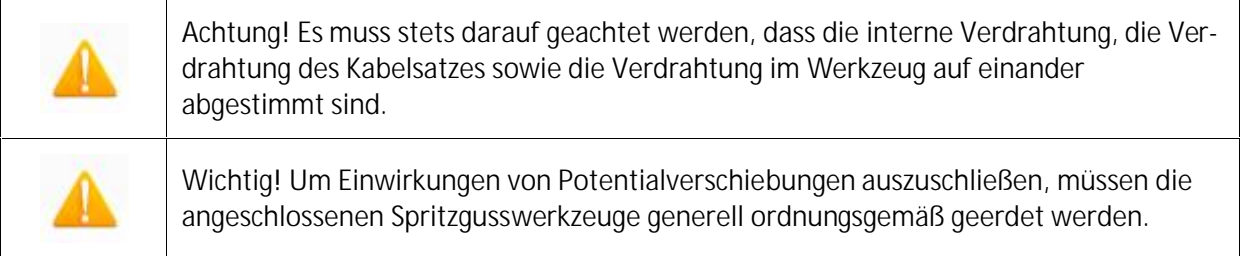

# *H1252/...* **4.2 Bedien- und Anzeigeelemente**

Die Bedienung sowie alle Anzeigeelemente der Heißkanalregler erfolgt über die Softtasten an der Gehäusefront. Die folgende Abbildung zeigt die Frontansicht eines 6-Zonen Reglers, aus der alle Bedien- und Anzeigeelemente hervorgehen.

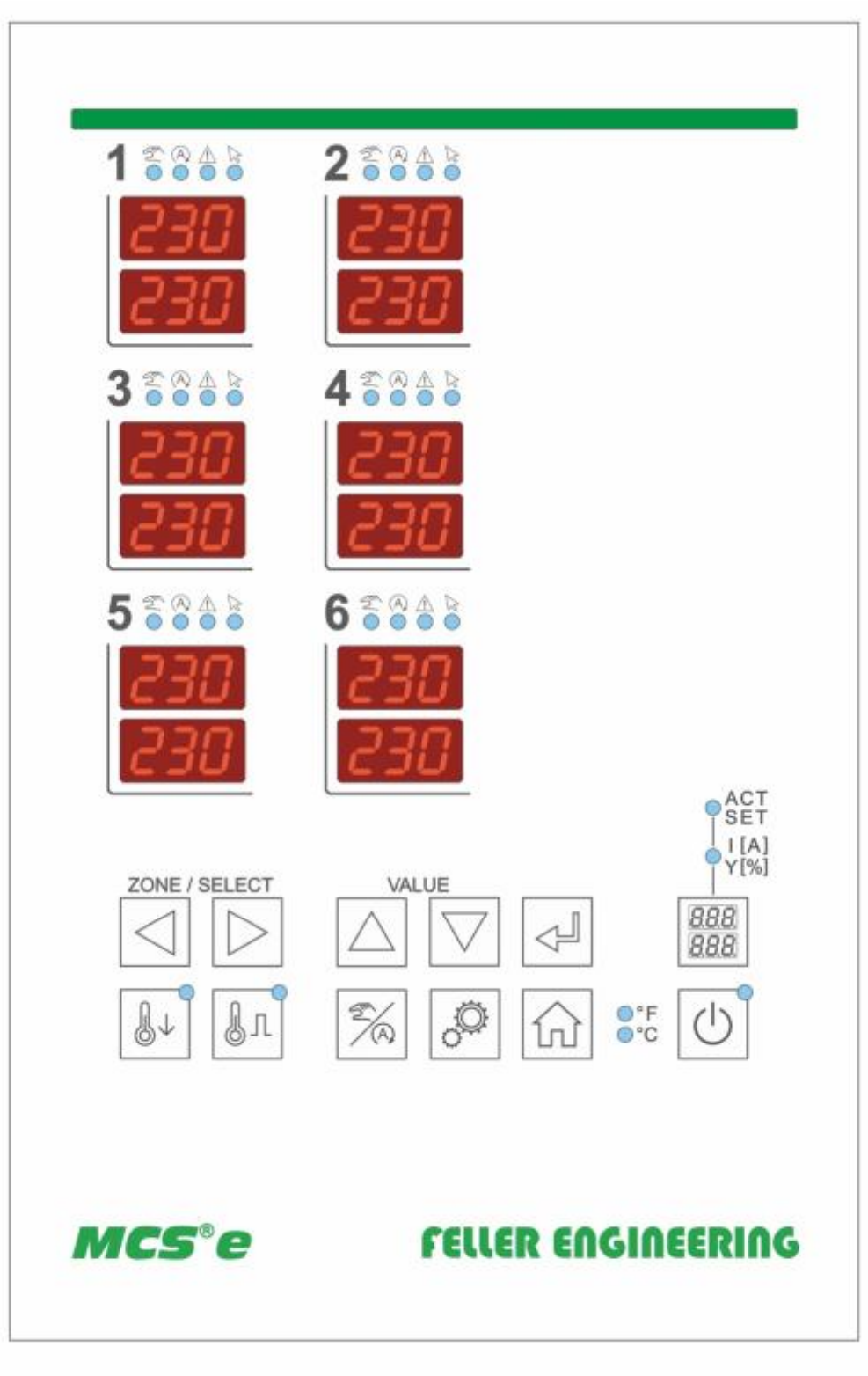

Abbildung 3 - Bedien- und Anzeigeelemente

# **4.2.1 Anzeigeelemente**

# 4.2.1.1 Statusanzeige

Der Status des Reglers wird über ein LED-Band in der Front signalisiert. Im Regelbetrieb leuchtet diese Anzeige grün. Im Falle einer Warnung oder eines Alarms wechselt die Anzeige auf gelb bzw. rot (Ampelstatus).

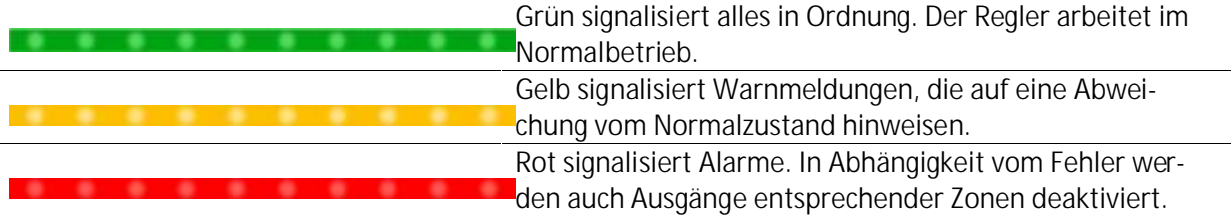

# 4.2.1.2 Zonenanzeige

Jede Heizzone hat zwei 7 - Segmentanzeigen sowie vier LEDs zur Zustandsanzeige. Über die 7 - Segmentanzeigen werden entweder der Soll- und Istwert dargestellt oder der Heizstrom sowie der Stellgrad. Des Weiteren können über die vier LEDs noch die unten dargestellten Zustände angezeigt werden.

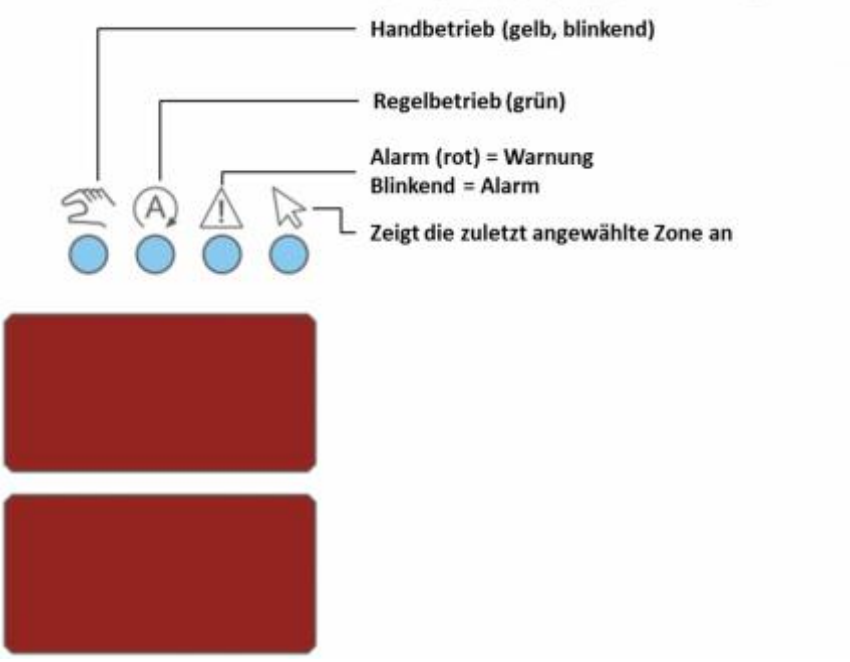

Abbildung 4 - Zonenanzeige

# *H1252/...* **4.2.2 Bedienelemente**

4.2.2.1 Hauptschalter

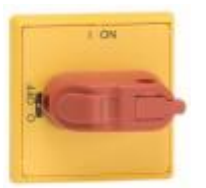

Der Hauptschalter befindet sich auf der Gehäuserückseite. Zum Ein- und Ausschalten des Reglers muss der Schalter betätigt werden.

# 4.2.2.2 Softtasten

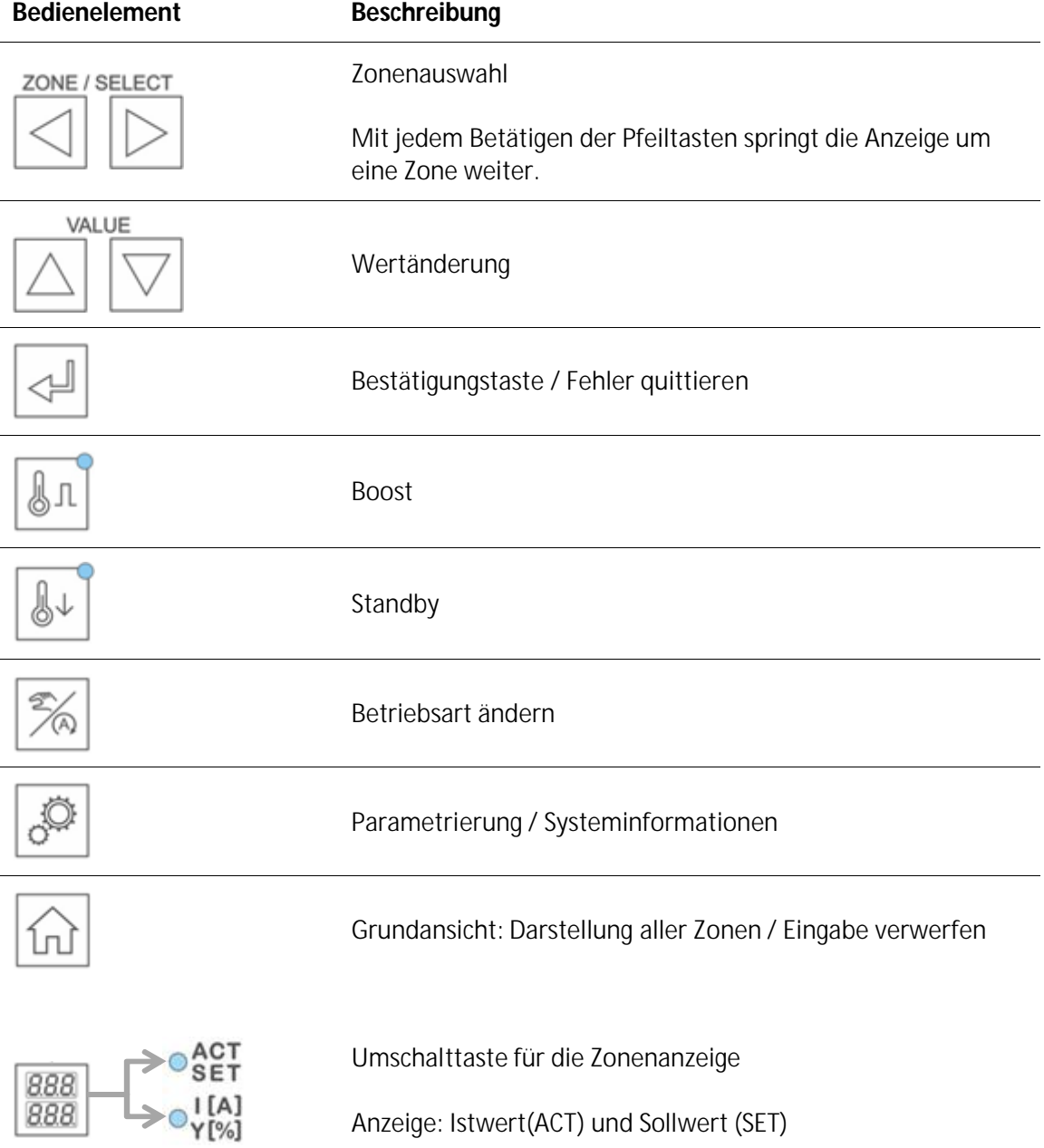

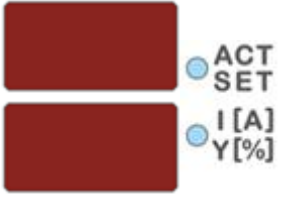

Anzeige: Strom (I[A]) und Stellgrad (Y[%])

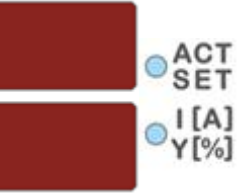

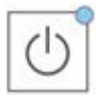

Aktivieren / Deaktivieren der Reglerausgänge

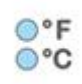

Temperatureinheit der Anzeige

# *H1252/...* **<sup>5</sup> Bedienung**

# **5.1 Zonenauswahl**

# **5.1.1 Auswahl einer Zone**

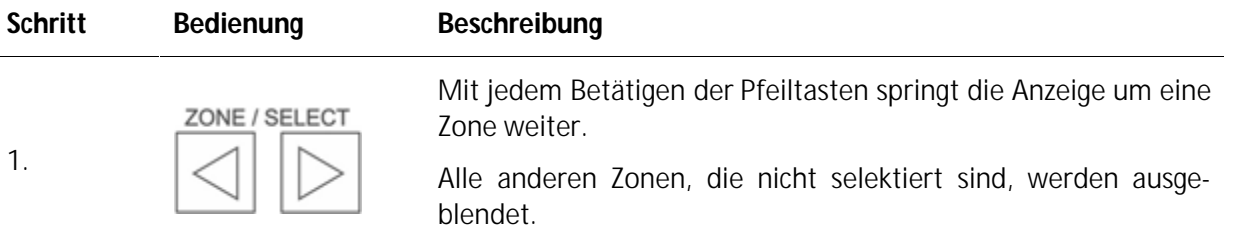

# **5.1.2 Auswahl mehrerer Zonen**

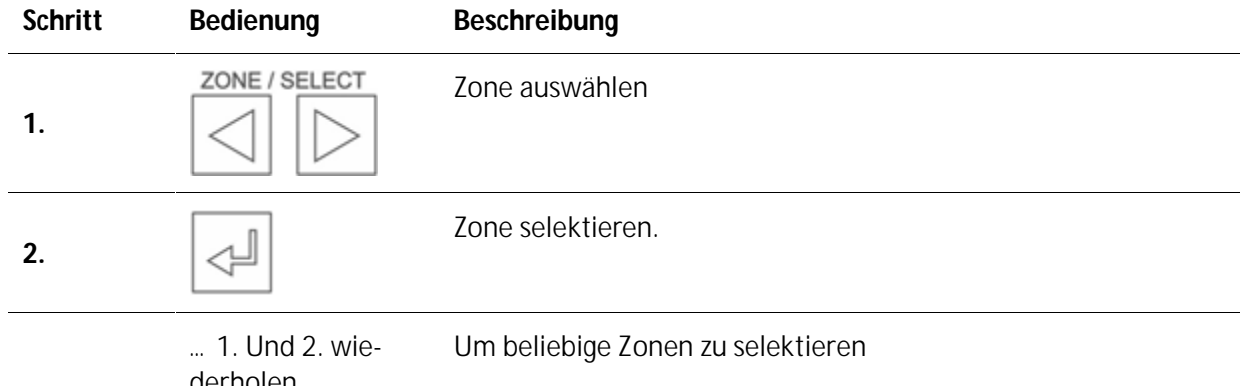

derholen

Um beliebige Zonen zu selektieren

# **5.1.3 Auswahl mehrerer aufeinanderfolgenden Zonen**

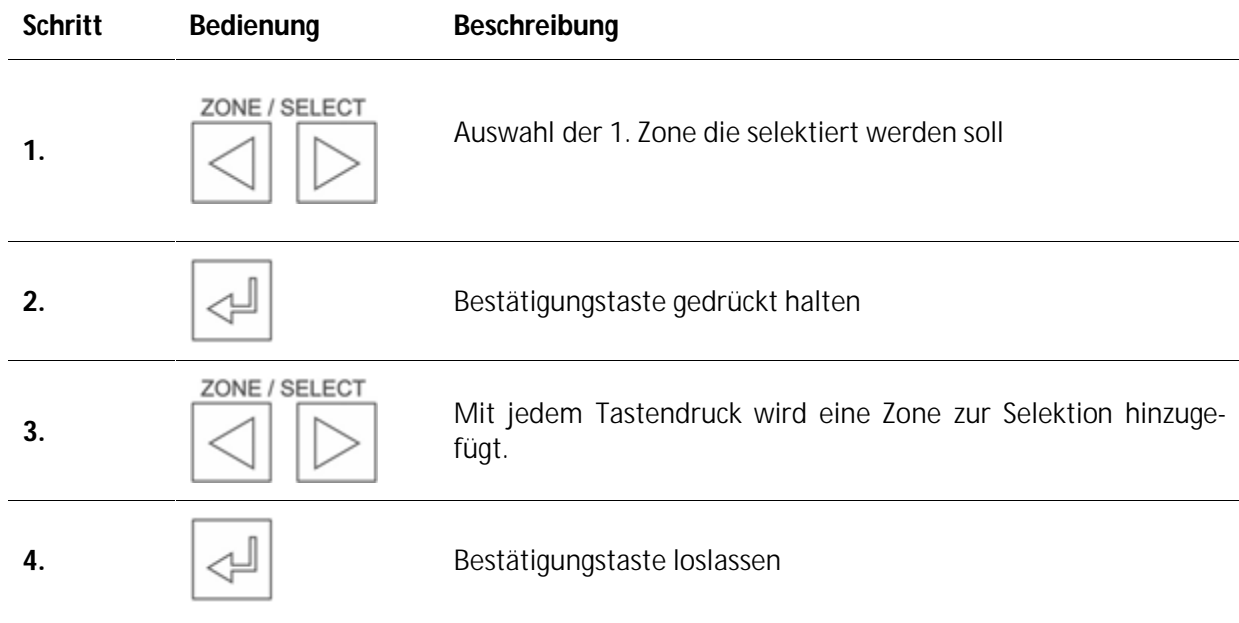

# **5.1.4 Auswahl aller Zonen**

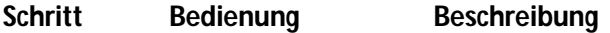

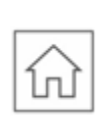

**1.** Grundsätzlich gilt:

In der Grundansicht sind alle Zonen bedienbar und für eine Wertänderung quasi schon selektiert.

"Die Zonen, die man sieht kann man auch bedienen."

# **5.2 Betriebsart**

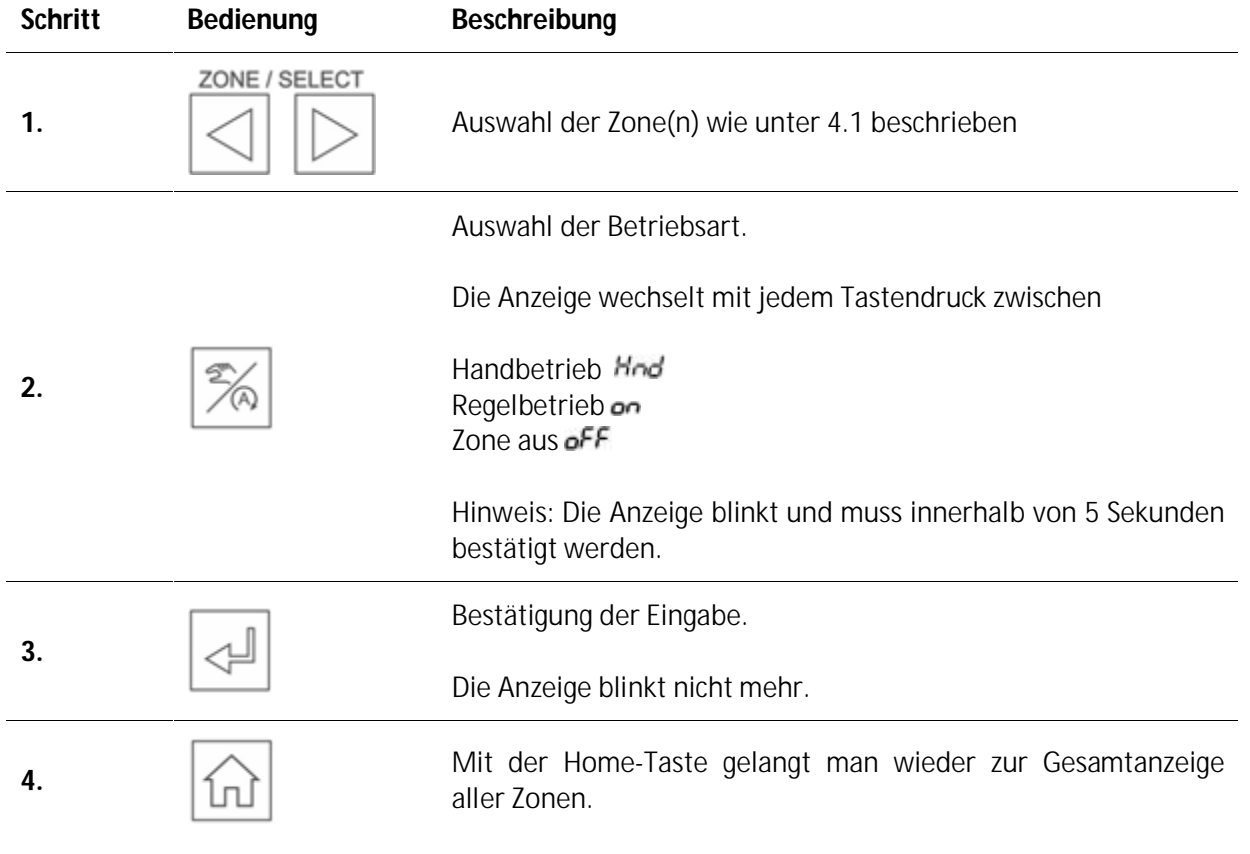

# *H1252/...* **5.3 Sollwerte**

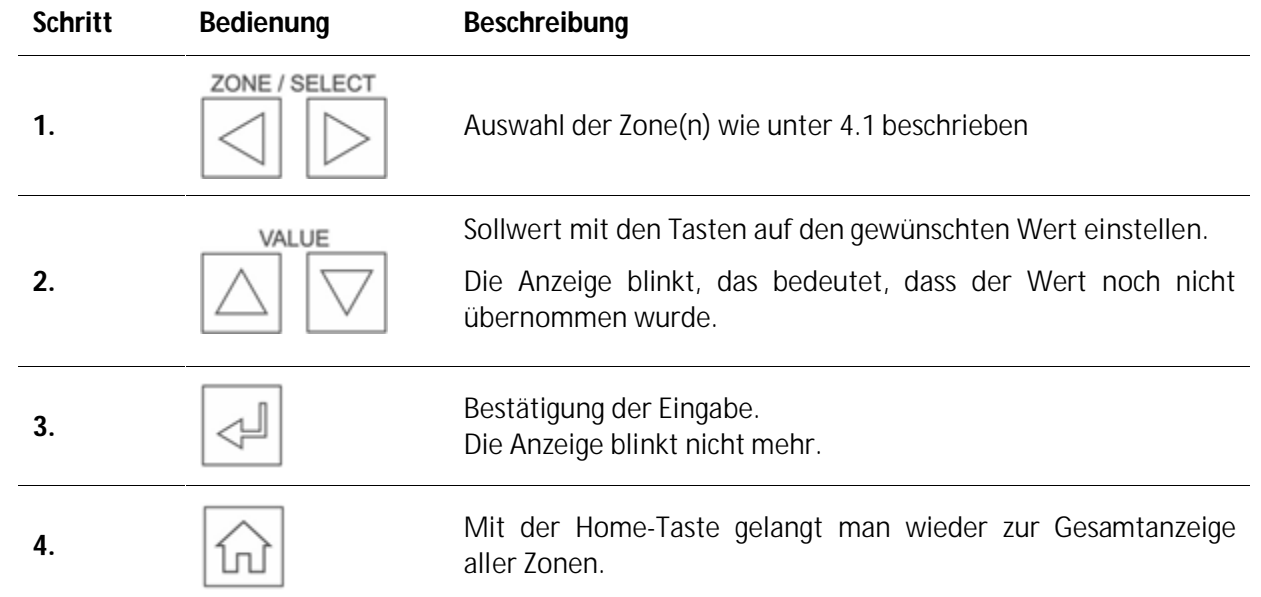

# **FELLER ENGINEERING**<br>MCS<sup>®</sup> Handbuch

# **5.4 Stellgrad**

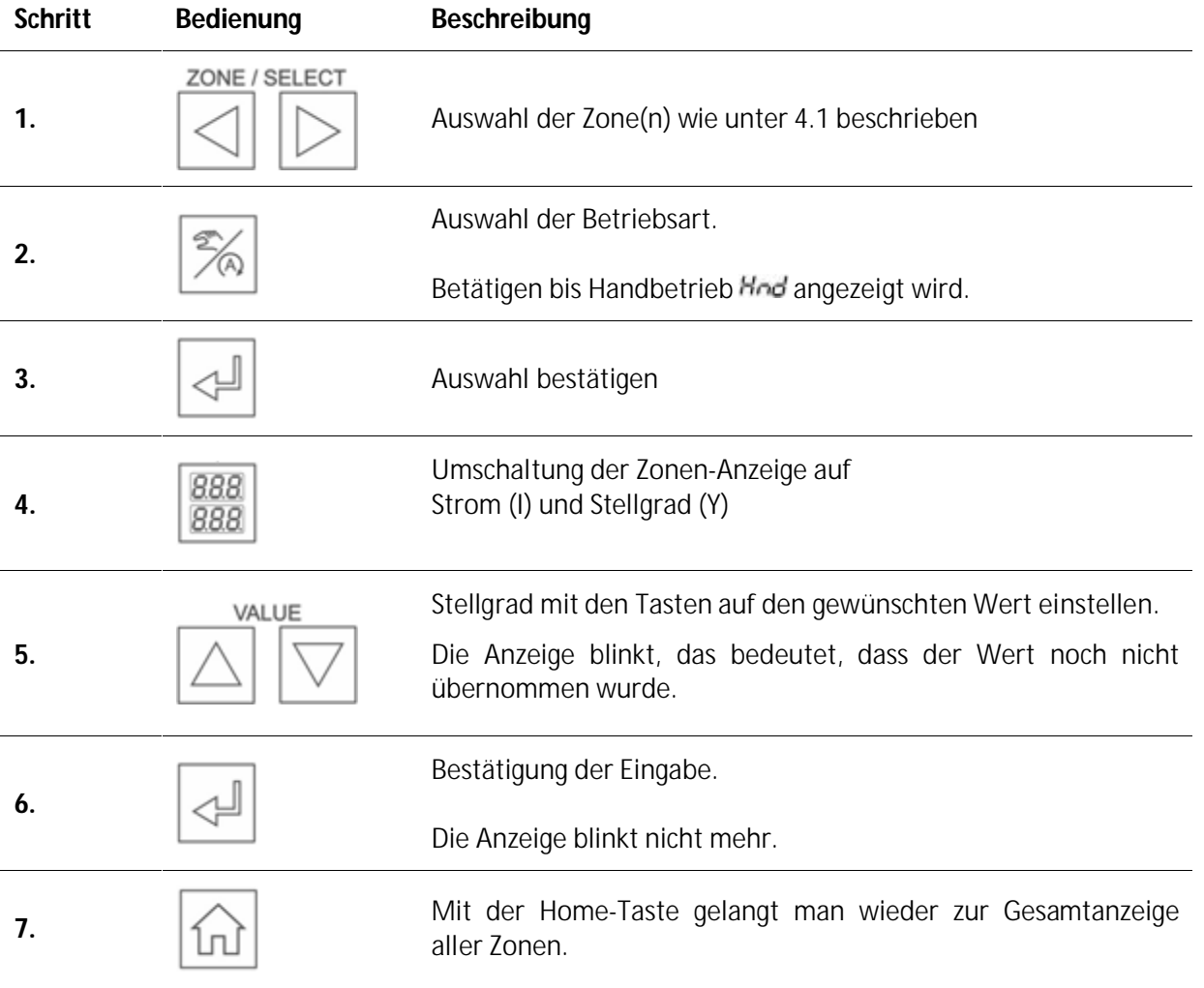

# **5.5 Reglerausgänge**

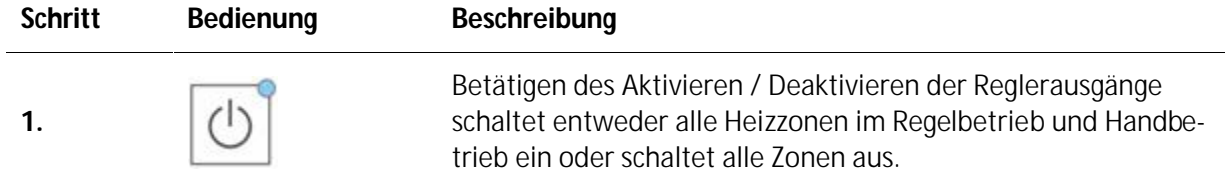

# *H1252/...* **5.6 Parameter**

# **5.6.1 Zonenparameter**

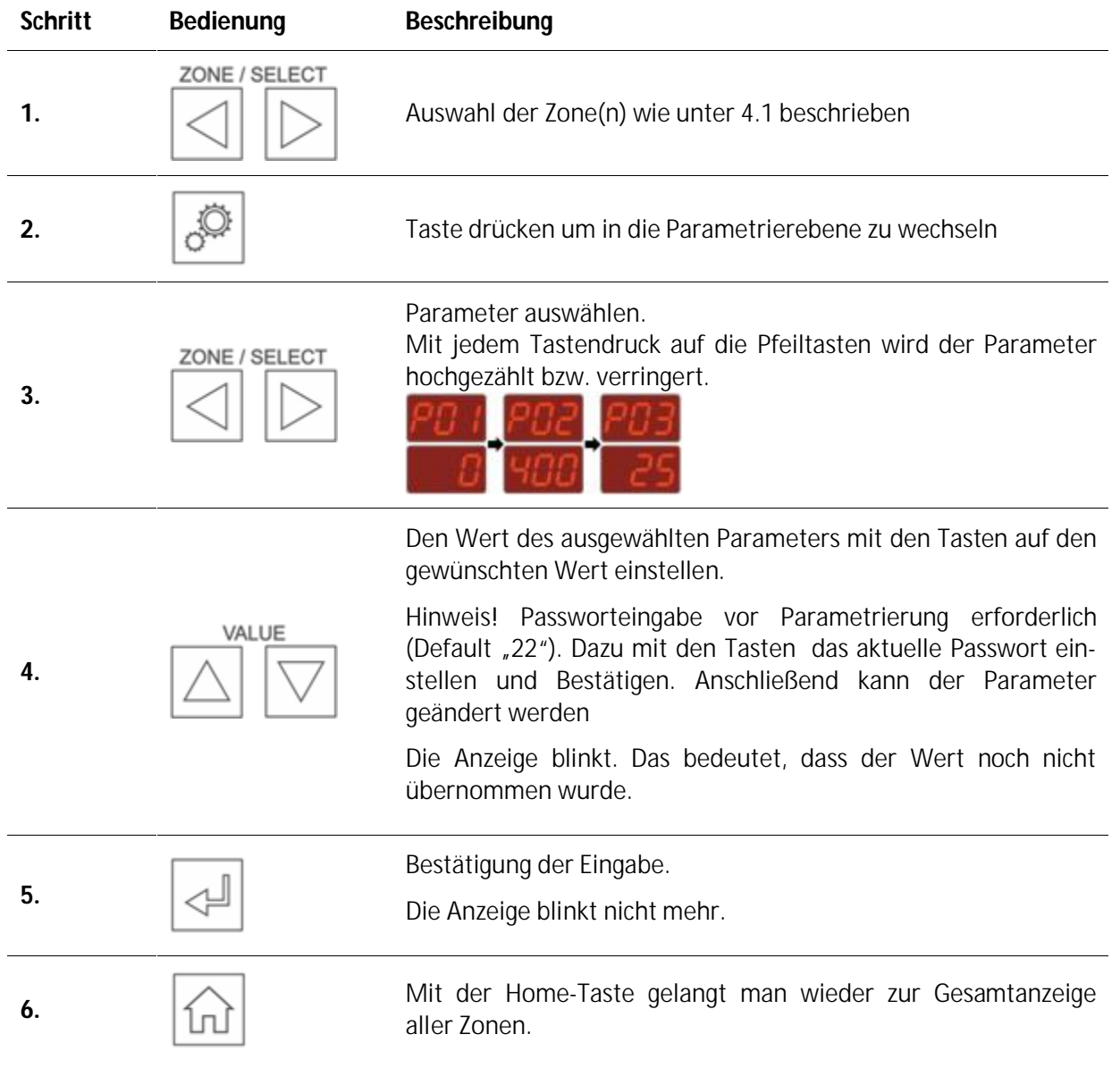

# **FELLER ENGINEERING**<br>MCS<sup>®</sup> Handbuch

# **5.6.2 Systemparameter**

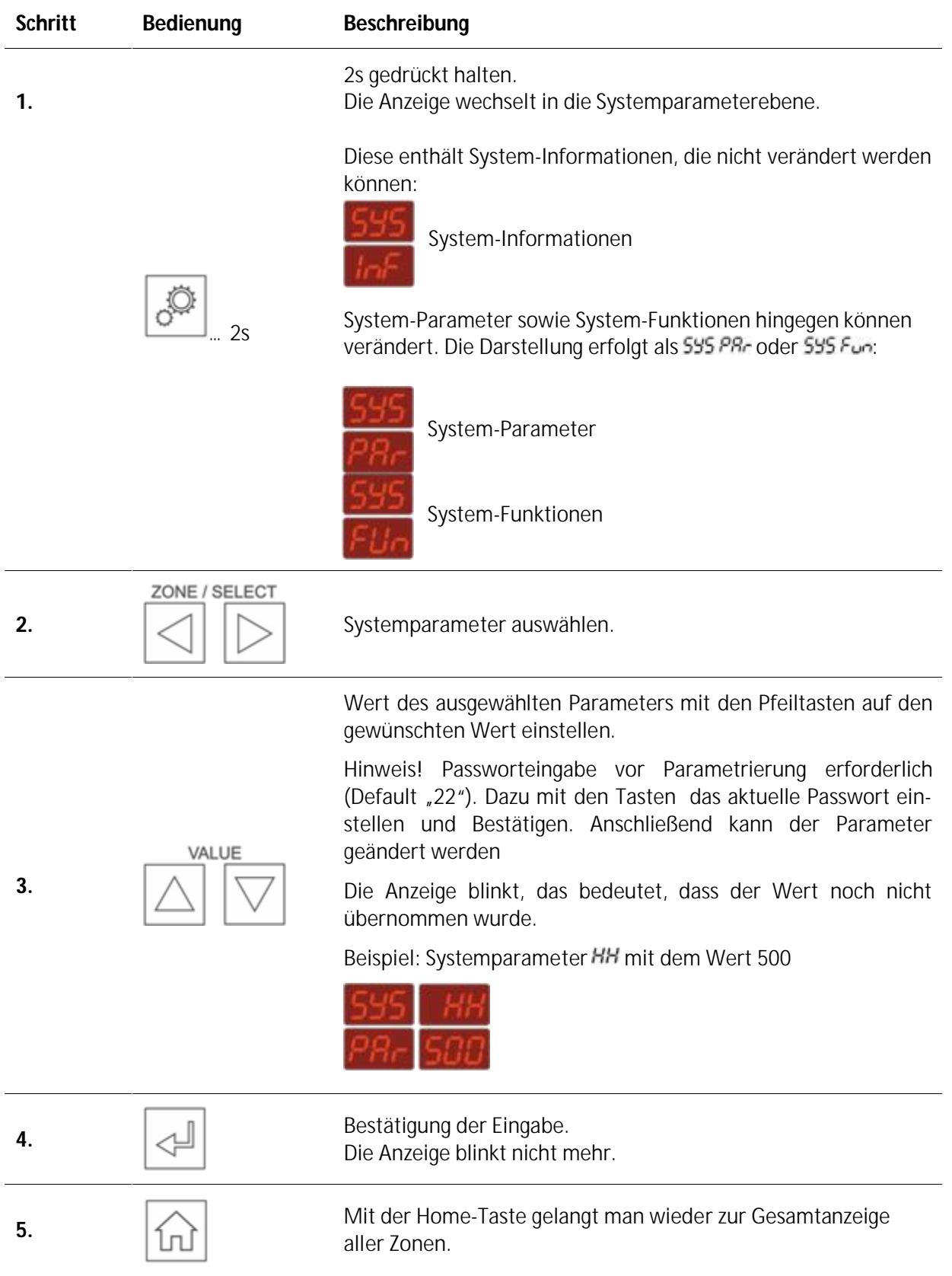

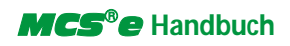

# *H1252/...* **5.7 Boost**

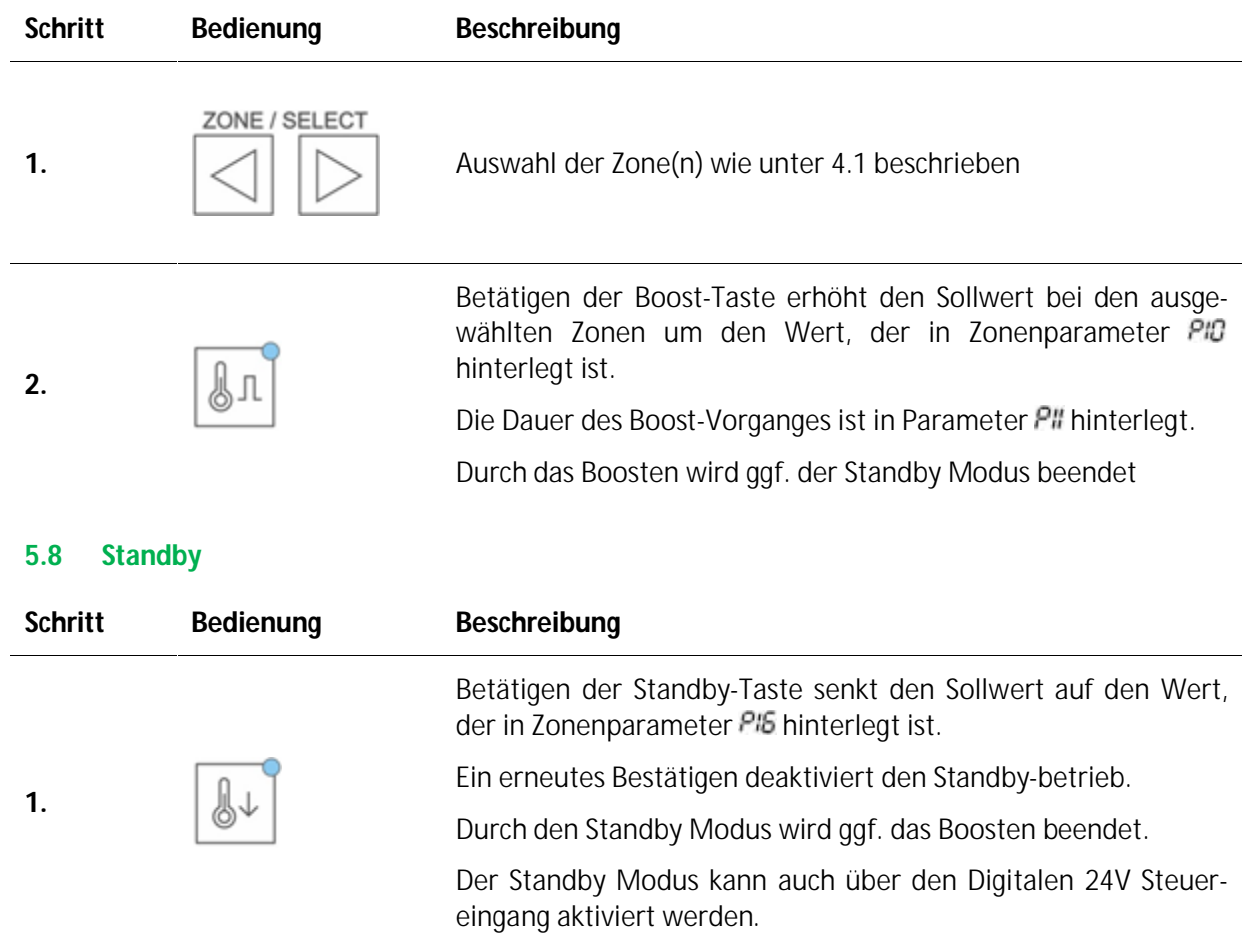

# **6 Warn- und Fehlermeldungen**

Die MCSe Regler informieren mittels Status- und 7-Segmentanzeige über den aktuellen Zustand. Warnungen und Alarme werden als Kurzzeichen in der 7-Segmentanzeige dargestellt. Zudem signalisiert das LED-Band über den Reglerstatus in den Farben grün, gelb und rot. Im Normalzustand leuchtet das LED-Band grün. Eine vorliegende Warnung wird gelb dargestellt. Warnmeldungen weisen den Anlagenfahrer auf mögliche Probleme hin. Der Produktionsbetrieb wird jedoch fortgeführt. Ein plötzlich auftretender Alarm wird in Rot dargestellt. Im Eintrittsfall ist ein Eingriff des Anlagenfahrers notwendig. Für kritische Alarme kann eine Fehlerquittierung bzw. ein Geräteneustart erforderlich sein. Eine detaillierte Aufstellung aller Warnungen und der Alarme enthalten die folgenden Unterkapitel.

# **6.1 Warnungen**

Warnungen werden durch die Statusanzeige (LED-Band) in Gelb **dargestellt**.

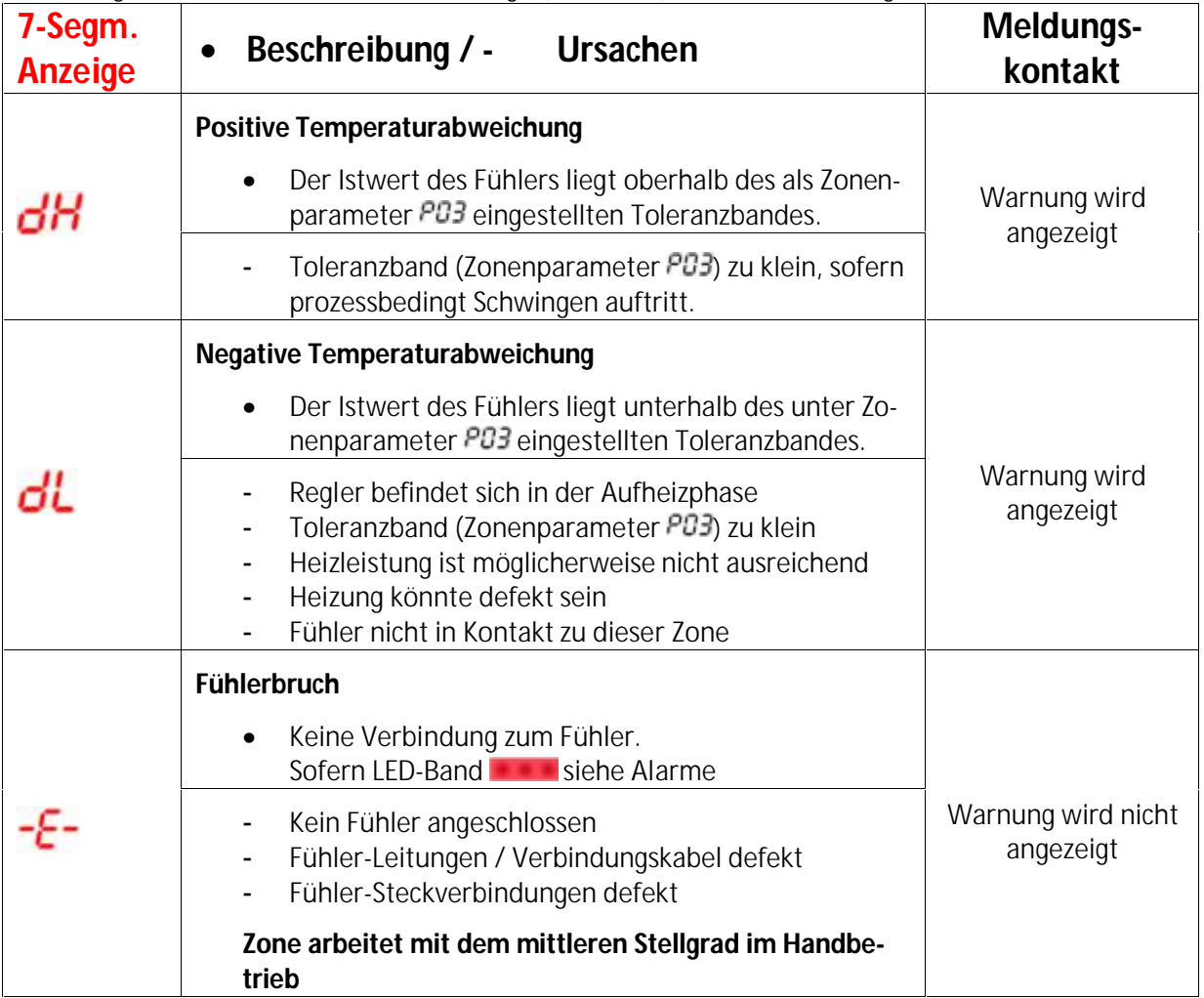

# *H1252/...* **6.2 Alarme**

Alarme werden durch die Störmeldeanzeige (LED-Band) in Rot **dargesteller**.

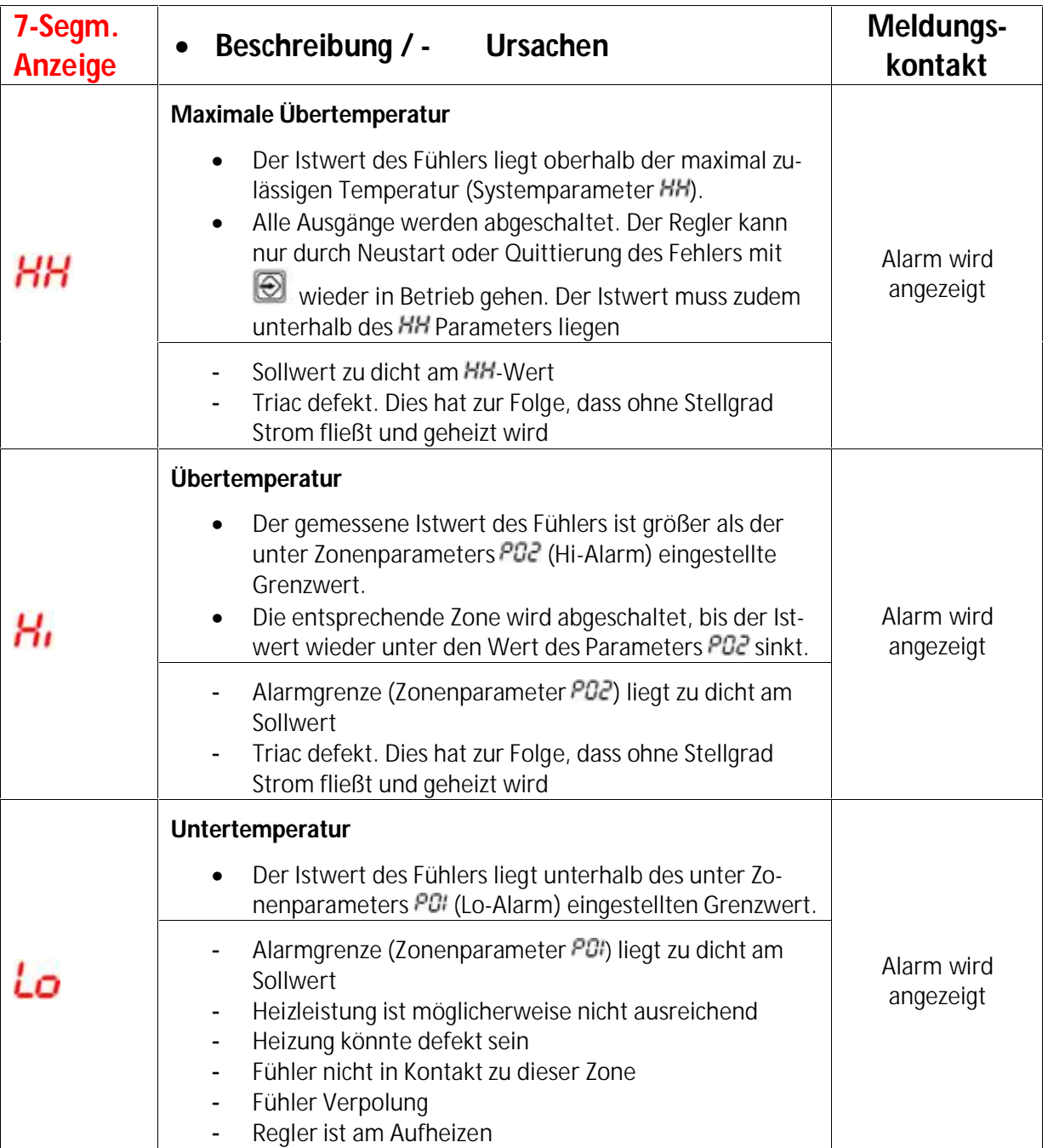

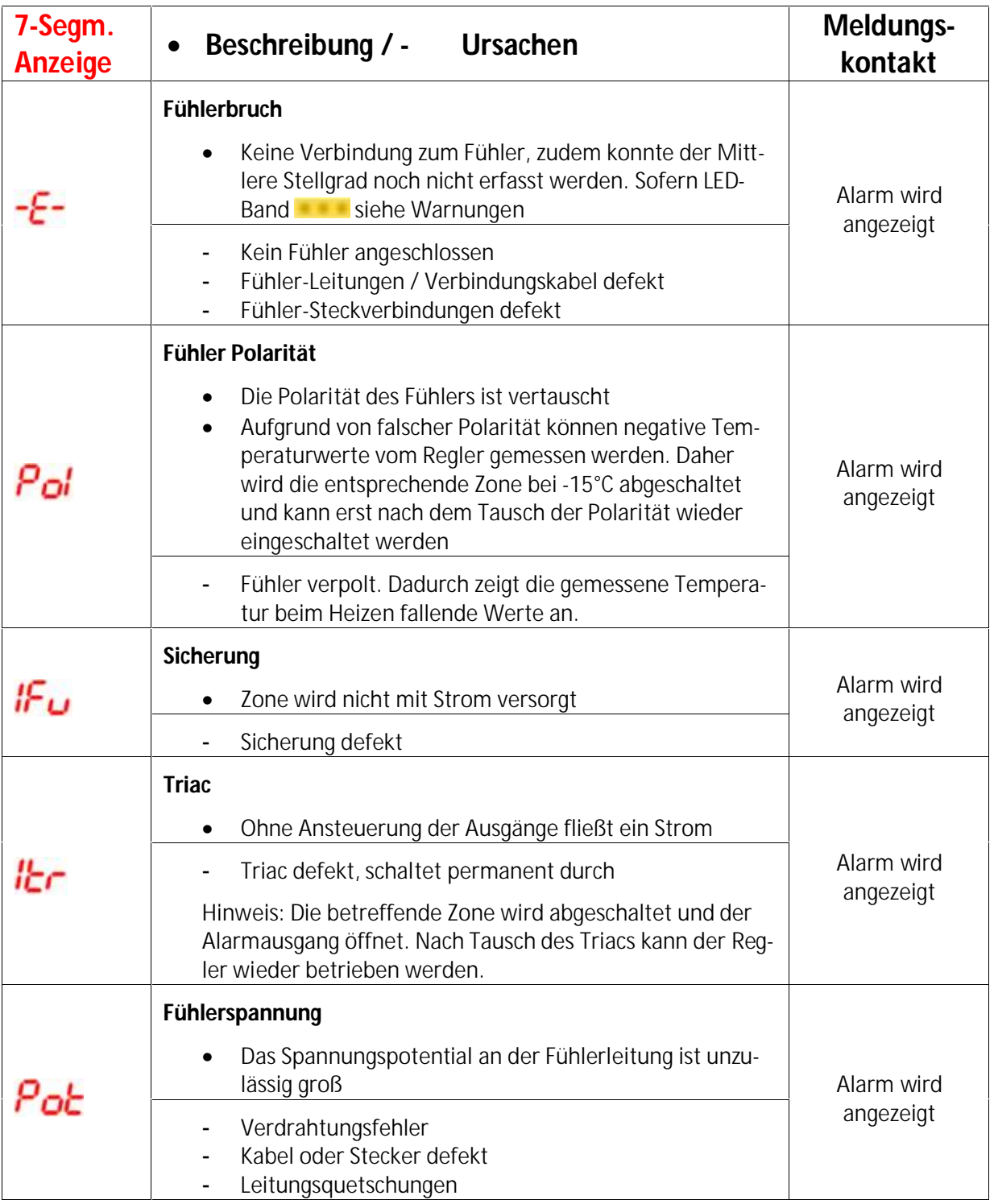

![](_page_23_Picture_214.jpeg)

# **7 Funktionen und Parametrierung**

#### **7.1 Grundeinstellungen**

(siehe Kapitel 5.6.2 Systemparameter)

#### **7.1.1 Zugangsberechtigungen**

Beschreibung **Systemparameter Cod: Passwort** 

Das Regelgerät ist gegen unberechtigte Einstellungen durch ein Passwort = Identifizierungscode Cod geschützt. Das Passwort kann nach erfolgter Eingabe individualisiert werden.

# **Die Freigabe erfolgt**  mit dem Code "22"

# Systemparameter  $IdL$ : Benutzerlevel

Der IdL-Parameter bestimmt den Verriegelungsgrad, mit dem das Gerät gegen Eingaben gesperrt wird.

- 0= Keine Verriegelung
- 1= Nur Sollwerte und Betriebsarten frei
- 2= Alle Parameter verriegelt

idL ist immer nur über den Code zugänglich

# **Systemparameter : Pin Code**

Sofern das Passwort Lod geändert wurde und in der Folge unbekannt ist, kann über den Parameter P<sub>in</sub> das Passwort zurückgesetzt werden. Über die dargestellte Pin muss vom Hersteller ein Master Passwort erzeugt werden. Dazu muss die unter 1.3 genannte Service Adresse kontaktiert werden.

![](_page_24_Picture_156.jpeg)

# *H1252/...* **7.1.2 Fahrenheit-Anzeige**

![](_page_25_Picture_113.jpeg)

# **7.2 Regelverhalten**

# **7.2.1 Regelparameter P I D**

![](_page_26_Picture_202.jpeg)

l,

# *H1252/...* **7.3 Aufheizen**

![](_page_27_Picture_179.jpeg)

# **7.3.2 Verbundheizung**

![](_page_27_Picture_180.jpeg)

# **7.4 Heißkanalüberwachung**

# **7.4.1 Temperaturüberwachung**

![](_page_28_Picture_166.jpeg)

![](_page_29_Picture_135.jpeg)

Die folgende Abbildung verdeutlicht die Zusammenhänge:

![](_page_29_Figure_3.jpeg)

![](_page_29_Figure_4.jpeg)

![](_page_30_Picture_208.jpeg)

#### **7.4.2 Mittlerer Stellgrad**

# **7.4.3 Fühlerbruch**

![](_page_30_Picture_209.jpeg)

#### **7.4.4 Heizstromüberwachung**

Beschreibung Der Stromfluss zu einer Heizung kann kontinuierlich über die Heizstromüberwachung kontrolliert werden.

# **Strom Nennwert**

Um die Heizstromüberwachung zu aktivieren, muss in Parameter PIH der Nennstrom ("normaler" Strom) des Heizelements eingegeben werden. Die Strommessung überwacht diesen Wert mit der Toleranz gemäß Parameter Pf5.

- 0,0: keine Heizstromüberwachung
- > 0: dieser Wert wird überwacht.

# **Strom Toleranz**

Parameter PIS legt die Toleranz für die Heizstromüberwachung fest. Die Strommessung überwacht den Wert von Parameter PIH mit dieser Toleranz.

![](_page_30_Picture_210.jpeg)

# *H1252/...* **7.4.5 Triac-Überwachung**

![](_page_31_Picture_108.jpeg)

# **7.5 Sonderfunktionen**

#### **7.5.1 Temperaturanhebung BOOST**

Beschreibung Durch das Ausführen der Boost-Funktion wird für eine bestimmte Zeit (Parameter PII), die Temperatur an ausgewählten Zonen um einen festen Wert – dem Boost-Offset (Parameter PIC) – angehoben.

Die Ansteuerung erfolgt über die "Boost-Taste"

![](_page_31_Figure_7.jpeg)

![](_page_31_Picture_109.jpeg)

# **7.5.2 Temperaturabsenkung STANDBY**

Beschreibung Zur Schonung der Werkzeuge und dem enthaltenen Rohmaterial wie auch zum Reduzieren von Energiekosten in Stillstandzeiten, ist der Einsatz der Standby Funktion zu empfehlen. Hierbei kann entsprechend der verwendeten Materialien die Standby-Temperatur festgelegt werden.

> Die Ansteuerung erfolgt über die "Standby-Taste". Die Standby-Funktion bezieht sich immer auf alle Zonen.

![](_page_32_Picture_5.jpeg)

![](_page_32_Picture_142.jpeg)

#### **7.5.4 Standardparameter**

![](_page_32_Picture_143.jpeg)

# *H1252/...* **<sup>8</sup> Parameterübersicht**

# **8.1 Zonenparameter**

![](_page_33_Picture_208.jpeg)

# **8.2 Systemparameter**

![](_page_34_Picture_151.jpeg)

# *H1252/...* **<sup>9</sup> Technische Daten**

![](_page_35_Picture_285.jpeg)

\* 1 : Tiefenmaß ohne Werkzeuganschluss \* 2 : bei einer Lufttemperatur von 20°C

# **10 Ersatzteile + Zubehör**

Die Folgende Tabelle enthält eine sinnvolle Liste von Ersatzteilen, die unter Berücksichtigung der Sicherheitshinweise bei Bedarf getauscht werden können:

![](_page_36_Picture_72.jpeg)

# *H1252/...* **<sup>11</sup> Anhang**

- **11.1 Klemmbrücken der Stern-Dreieck Versorgung**
- **11.1.1 Klemmbrücken im Stern Netz (Auslieferungszustand!)**

![](_page_37_Figure_4.jpeg)

Abbildung 6 - Stern-Netz

**11.1.2 Klemmbrücken im Dreieck-Netz**

![](_page_37_Figure_7.jpeg)

Abbildung 7 - Dreieck-Netz

# **11.2 Meldebuchse**

![](_page_38_Picture_51.jpeg)

![](_page_38_Picture_4.jpeg)

![](_page_39_Picture_0.jpeg)

**Bedienung 7 Hauptschalter 12 LED-Band 7 Leistungskarte 7 Meldebuchse 8**

**Meldungskontakt 8 Sicherheitshinweise 5 Sicherung 7 Steuereingang 8 Typenschild 8**

FELLER ENGINEERING GmbH<br>Carl-Zeiss-Straße 14<br>Fax: +49(6074)8949-49 63322 Rödermark / Germany Hotline: +49(6074)8949-31 Internet: [www.fellereng.de](http://www.fellereng.de) **E-Mail:** info@fellereng.de Technische Änderungen vorbehalten version: 2020/04

Fax: +49(6074)8949-49